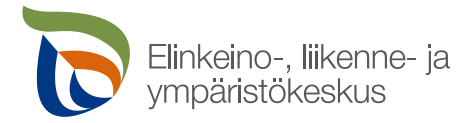

**Pohjois-Savon ELY-keskus, Järvi-Suomen kalatalouspalvelut**

# **Tiedote ajankohtaisista asioista kalatalousalueille**

## **1. Kalatalouden avustusten hakemisessa käytettävä valtuusasia muuttuu syyskuussa**

Kalatalouden avustusten (edistäminen ja toiminta-avustukset) hakemisessa käytettävä valtuusasia muuttuu 25.9.2023

ELY-keskukset myöntävät kalatalouden avustuksia, jotka KEHA-keskus maksaa hakijoille avustuspäätösten mukaisesti. Nykyisellään käytössä oleva asiointivaltuus kalatalouden avustusten ja niiden maksatuksen sähköiseen hakemiseen vanhenee ja käyttöön otetaan uusi valtuus. **Käytöstä poistettavalla valtuudella aloitettuihin asiointeihin tarvitaan uusi valtuus**. Sähköisesti asioimalla voi jättää hakemuksen, vastata täydennyspyyntöihin, täydentää hakemusta ja vastaanottaa asiaa koskevat päätökset.

Kalatalouden avustusten hakemisessa käytössä oleva *Ympäristöön liittyvien valtionavustusten hakeminen* -valtuusasia poistuu käytöstä. Uuden valtuusasian käyttö alkaa 25.9.2023. Uusi valtuusasia on nimeltään **Työllisyyden, ympäristön, elinkeinotoiminnan ja liikenteen valtionavustusten hakeminen**.

#### *Näin valtuutat*

Noudata valtuuttamisessa Suomi.fi-palvelun voimassa olevia ohjeistuksia. Valtuuttamisessa ohjeistaa Digi- ja väestötietovirasto (DVV).

- 1. Tunnistaudu Suomi.fi-palveluun henkilökohtaisilla pankkitunnuksilla, varmennekortilla tai mobiilivarmenteella ja siirry valtuuksiin.
	- Suomi.fi-valtuudet osoitteessa suomi.fi/valtuudet.
- 2. Valitse Suomi.fi-valtuudet aloitussivulta, kenen valtuuksiin haluat siirtyä.
	- Valitsemalla henkilökohtaiset valtuudet, voit itse pyytää asiointivaltuutta yrityksen, yhdistyksen tai muun yhteisön puolesta.

• Valitsemalla yrityksen valtuudet, voit valtuuttaa henkilön tai henkilöitä asioimaan yrityksen, yhdistyksen tai muun yhteisön puolesta, kun sinulla on asioiden hoitamiseen olemassa oleva valtuus tai rekisteritietoihin perustuva oikeus. Valitse valtuuttava organisaatio ja siirry asiointipalveluun.

3. Osapuolet-osiossa valitaan tahot, joiden välille valtuus haetaan.

• Jos haet valtuutta henkilökohtaisesti, lisää yritys, yhdistys tai muu yhteisö, jolta haet valtuutta asioimiseen.

• Jos valtuutat olemassa olevalla valtuudella tai rekisteritietoihin perustuvalla oikeudella, lisää kohdassa ne henkilöt, jotka haluat valtuuttaa asioimaan yrityksen, yhdistyksen tai muun yhteisön puolesta. Voit lisätä useamman valtuutettavan yhdellä kertaa.

• Jos valtuuden antaminen ei onnistu, hae virkailijavaltuutus Digi- ja väestötietovirastolta Suomi.fi-palvelussa annetun erillisen ohjeistuksen mukaan.

- 4. Tarkenna Valtuusasiat-osiossa asia, johon valtuutta haetaan tai annetaan. Valtuusasia on nimeltään Työllisyyden, ympäristön, elinkeinotoiminnan ja liikenteen valtionavustusten hakeminen. Löydät sen kätevästi rajaamalla asiakaskategoriaksi "Valtionavustukset". Valitse oikea valtuusasia ja etene Seuraavaan osioon.
- 5. Määrittele Voimassaolo-osiossa valtuuden voimassaoloaika. Valitse valtuudelle haluamasi alku- ja loppupäivämäärä. Huomioithan eri asiointivaltuuksiin ja niiden tunnisteisiin liittyvät voimassaoloajat. Valtuus voi olla voimassa vähintään vuorokauden ja enintään 25 vuotta.
- 6. Tarkista asiointivaltuuden yhteenveto ja vahvista valtuuspyyntö tai annettava asiointivaltuus.

• Valtuuspyyntö muuttuu asiointivaltuudeksi vasta, kun pyynnön vastaanottaja on hyväksynyt sen.

• Annettu valtuus on voimassa alkupäivämäärästä lähtien sen jälkeen, kun se on vahvistettu.

Voimassa olevat valtuudet, valtuuspyynnöt ja päättyneet valtuudet ovat löydettävissä Suomi.fi-palvelun Valtuudet-kohdasta. KEHA-keskus suosittelee lisäämään asialle aina useamman kuin yhden valtuutetun, jotta käsittelyihin kohdentuisi mahdollisimman vähän viivettä tai katkoksia.

#### **Lisätietoa**

• Suomi.fi-palvelun ohjeistus valtuuden antamiseen organisaationa osoitteessa: suomi.fi/ohjeet-ja-tuki/valtuudet/organisaation-valtuudet/valtuuksien-antaminen-organisaationa

• Digi- ja väestötietoviraston tietoa virkailijavaltuuttamispalvelusta eli hakemuksella valtuuttamisesta: dvv.fi/virkailijavaltuuttamispalvelu.

• Suomi.fi-palvelun ohjeet ja asiakirjat hakemuksella valtuuttamiseen: suomi.fi/valtuudet/hakemuksella-valtuuttaminen/ohjeet-hakemuksen-tekemiseen.

• Suomi.fi-palvelun listaus tahoista, joiden tulee valtuuttaa hakemuksella: suomi.fi/valtuudet/hakemuksella-valtuuttaminen.

• Digi- ja väestötietoviraston asiakaspalvelu organisaatioille

o Puhelinpalvelu 0295 53 5115 arkisin klo 10–15

o Sähköposti: organisaatiopalvelut@dvv.fi

o Postiosoite hakemuksille Suomi.fi-valtuuksien rekisteröimiseksi:

Digi- ja väestötietovirasto, PL 1003, 00531 Helsinki

### **2. Kalatalousalueen yhteystiedot**

Jos kalatalousalueen toiminnanjohtaja tai hallituksen puheenjohtaja on vaihtunut, ilmoittakaa meille uuden henkilön nimi ja yhteystiedot. Ilmoittakaa myös, minne kalatalousalueelle tuleva posti lähetetään, jos sitä ei toimiteta toiminnanjohtajalle.

## **3. ELY-keskuksen kuulutukset ja ilmoitukset**

Pohjois-Savon ELY-keskuksen kalatalousyksikön kuulutukset ja ilmoitukset löytyvät verkkosivulta: [www.ely-keskus.fi/kuulutukset/pohjois-savo,](http://www.ely-keskus.fi/kuulutukset/pohjois-savo) ja polku sivulle on seuraava: [www.ely-keskus.fi](http://www.ely-keskus.fi/) > Ajankohtaista > Kuulutukset ja ilmoitukset (valitse Pohjois-Savo) > Kalatalous

Kalataloudesta löytyy tietoa: Elinkeinot - ely - [ELY-keskus,](https://www.ely-keskus.fi/elinkeinot) ja polku sivulle on seuraava: [www.ely-keskus.fi](http://www.ely-keskus.fi/) > Elinkeinot > Kalatalous